# Tablolama Programında

## Filtreleme

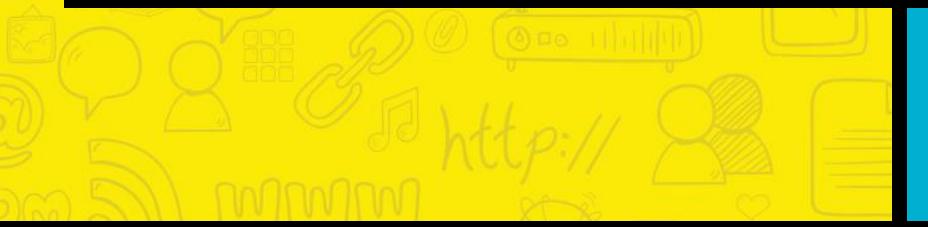

### **Filtreleme Ne Demektir?**

Filtreleme işlemi ile uzun listeleri istediğiniz kriterlere göre kısaltabilir, gereksiz verileri göz önünden uzaklaştırabilirsiniz.

Bu sayede sadece istediğiniz verilerle daha kısazamanda işlemlerinizi gerçekleştirebilirsiniz. Filtreleme işlemi ile veriler silinmez. Sadece görüntülenmesi engellenir.

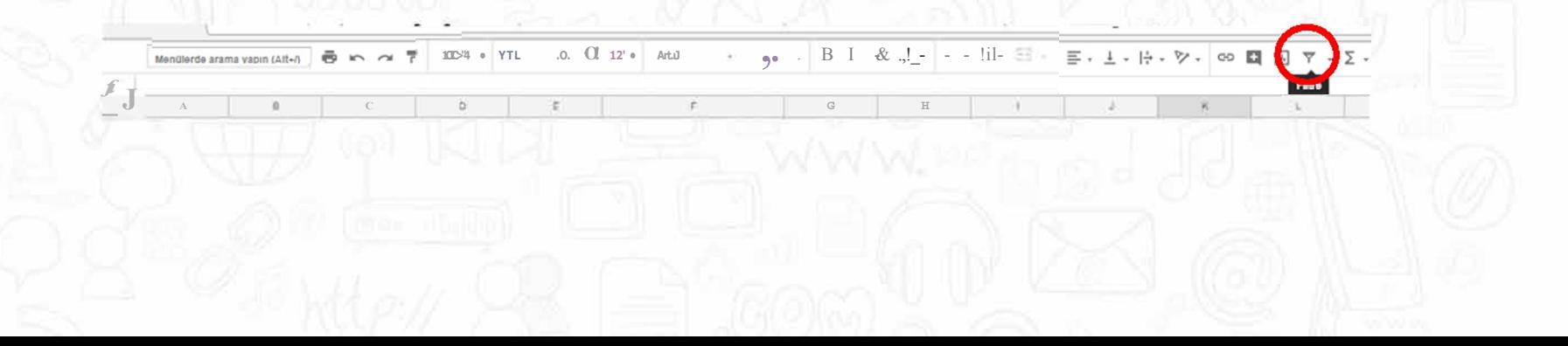

Yandaki tablo, bir önceki sunumda görmüş olduğumuz listenin aynısıdır.

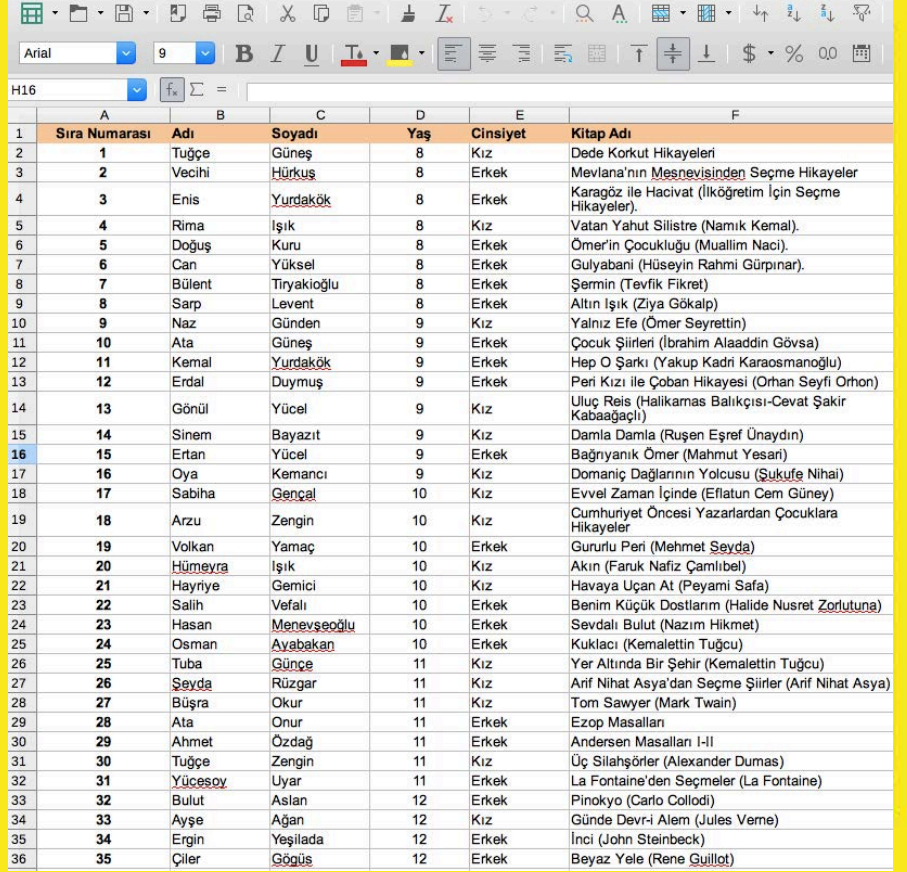

Şimdi yine LibreOffice Calc Hesap Tablosu programını kullanarak tabloda filtreleme yapalım.

İlk olarak yaş değeri 8 olan kişileri filtreleyelim.

Bunu yapabilmek için ilk olarak yaş sütununa "az" sıralama tuşlarının hemen yanında bulununan filtre ekle tuşu ile filtre ekleyelim. Daha sonra eklediğimiz bu filtre değerini "8" olarak düzenleyelim.

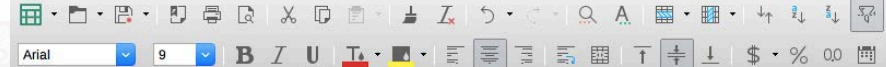

 $f_x \sum = \text{Yas}$ D1:D1048576

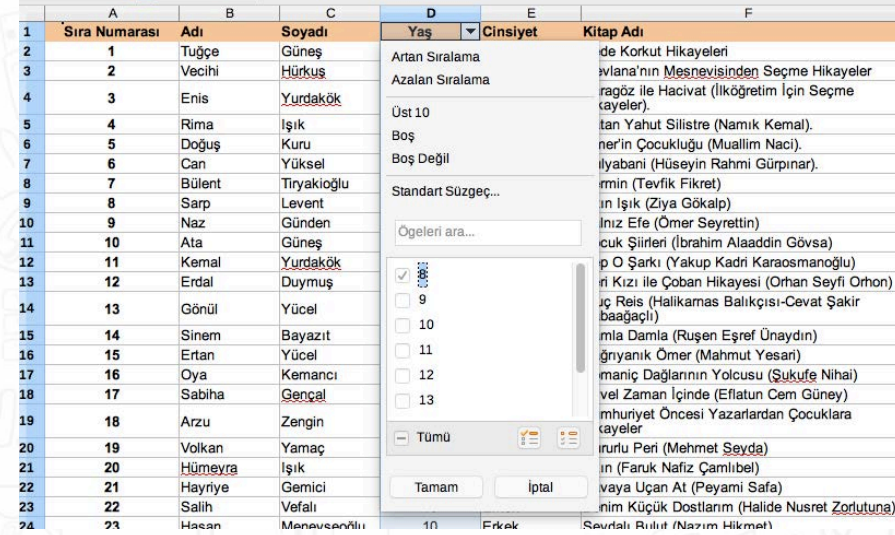

Bu işlemi yaptıktan sonra aşağıdaki tabloya benzer bir sonuç ile karşılaşırız.

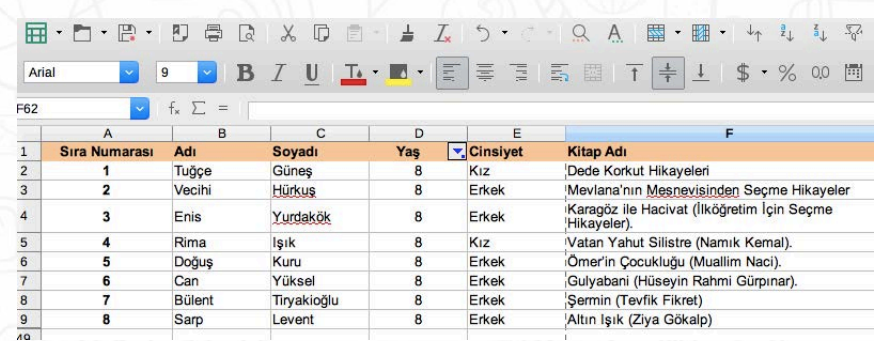

#### Şimdi de isimler sütununda adı "Ahmet" olanları filtreleyelim.

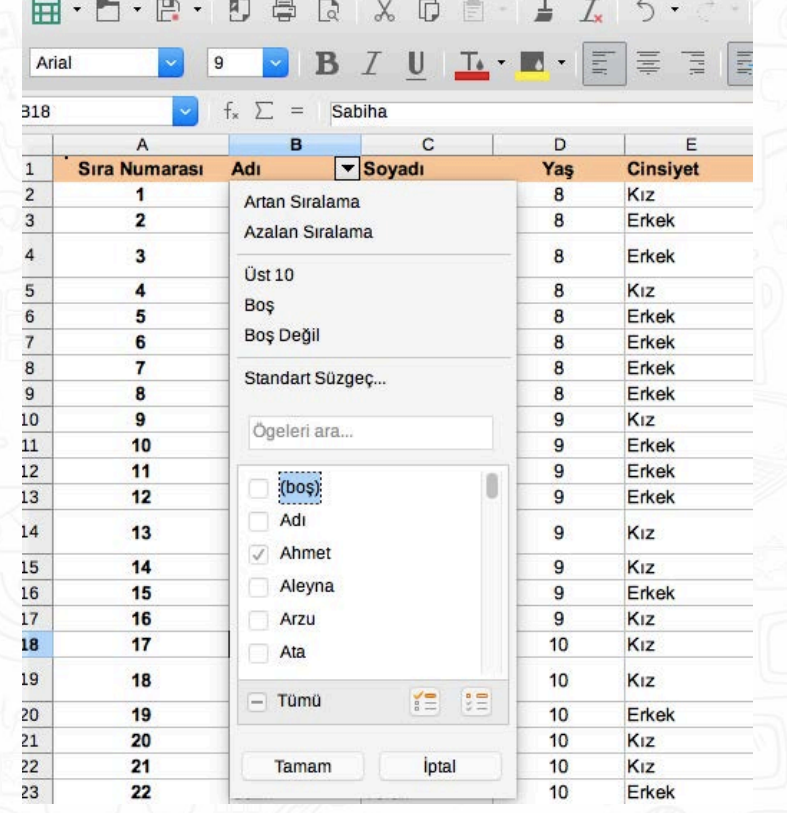

Bu işlem sonucunda aşağıdaki tabloya benzer bir sonuç ile karşılaşırız.

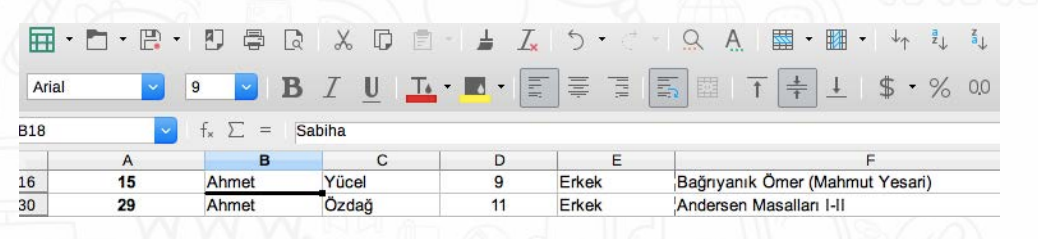

#### Son olarak da "Yalnız Efe"isimli kitabı alan kişileri filtreleyelim.

**L·■· 三 三 三 三 国 丁 キ 1 | \$ % 00 回** 

 $00$ 

 $\overline{m} \cdot \overline{n} \cdot \mathbb{R}$ 匝 QA 图· 图·  $\boxed{\phantom{1}}$ 目

F1:F1048576

 $=$  Kitap Adı Σ

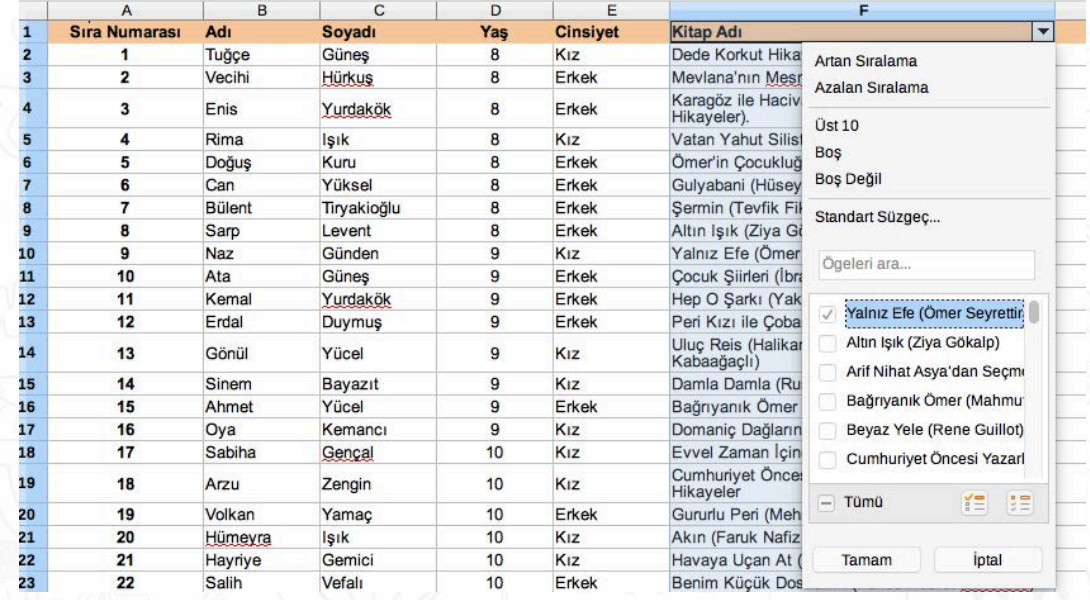

#### Bu işlem sonucunda aşağıdaki tabloya benzer bir sonuç ile karşılaşırız.

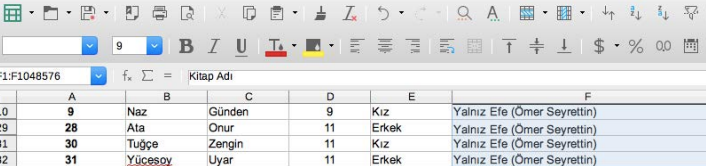